# 定向模式中CSM上的VPN負載平衡配置示例

## 目錄

[簡介](#page-0-0) [必要條件](#page-0-1) [需求](#page-0-2) [採用元件](#page-0-3) [慣例](#page-1-0) [設定](#page-1-1) [網路圖表](#page-1-2) [組態](#page-2-0) [驗證](#page-4-0) [疑難排解](#page-5-0) [相關資訊](#page-5-1)

# <span id="page-0-0"></span>簡介

本文檔提供內容交換模組(CSM)上的VPN負載平衡配置示例。VPN負載均衡是一種機制,可智慧地 在一組VPN集中器或VPN前端裝置上分配VPN會話。之所以實施VPN負載均衡,原因如下:

• 克服VPN裝置的效能或可擴充性限制;例如,每秒資料包數、每秒連線數和吞吐量

• 提供冗餘(消除單點故障)

# <span id="page-0-1"></span>必要條件

### <span id="page-0-2"></span>需求

當試此組態之前,請確保符合以下要求:

- 在前端裝置上實施反向路由注入(RRI),以自動傳播分支中的路由資訊。
- 啟用VLAN 61和51以共用同一子網。

### <span id="page-0-3"></span>採用元件

本文中的資訊係根據以下軟體和硬體版本:

- 採用CSM的Cisco Catalyst 6500
- 思科2621路由器
- Cisco 7206
- $\cdot$  Cisco 7206VXR
- Cisco 7204VXR

• Cisco 7140

本文中的資訊是根據特定實驗室環境內的裝置所建立。文中使用到的所有裝置皆從已清除(預設 )的組態來啟動。如果您的網路正在作用,請確保您已瞭解任何指令可能造成的影響。

### <span id="page-1-0"></span>慣例

如需文件慣例的詳細資訊,請參閱<u>[思科技術提示慣例。](//www.cisco.com/en/US/tech/tk801/tk36/technologies_tech_note09186a0080121ac5.shtml)</u>

# <span id="page-1-1"></span>設定

本節提供用於設定本文件中所述功能的資訊。

註:使用[Command Lookup Tool\(](//tools.cisco.com/Support/CLILookup/cltSearchAction.do)僅<u>供</u>已註冊客戶使用)可獲取本節中使用的命令的詳細資訊。

### <span id="page-1-2"></span>網路圖表

本檔案會使用以下網路設定:

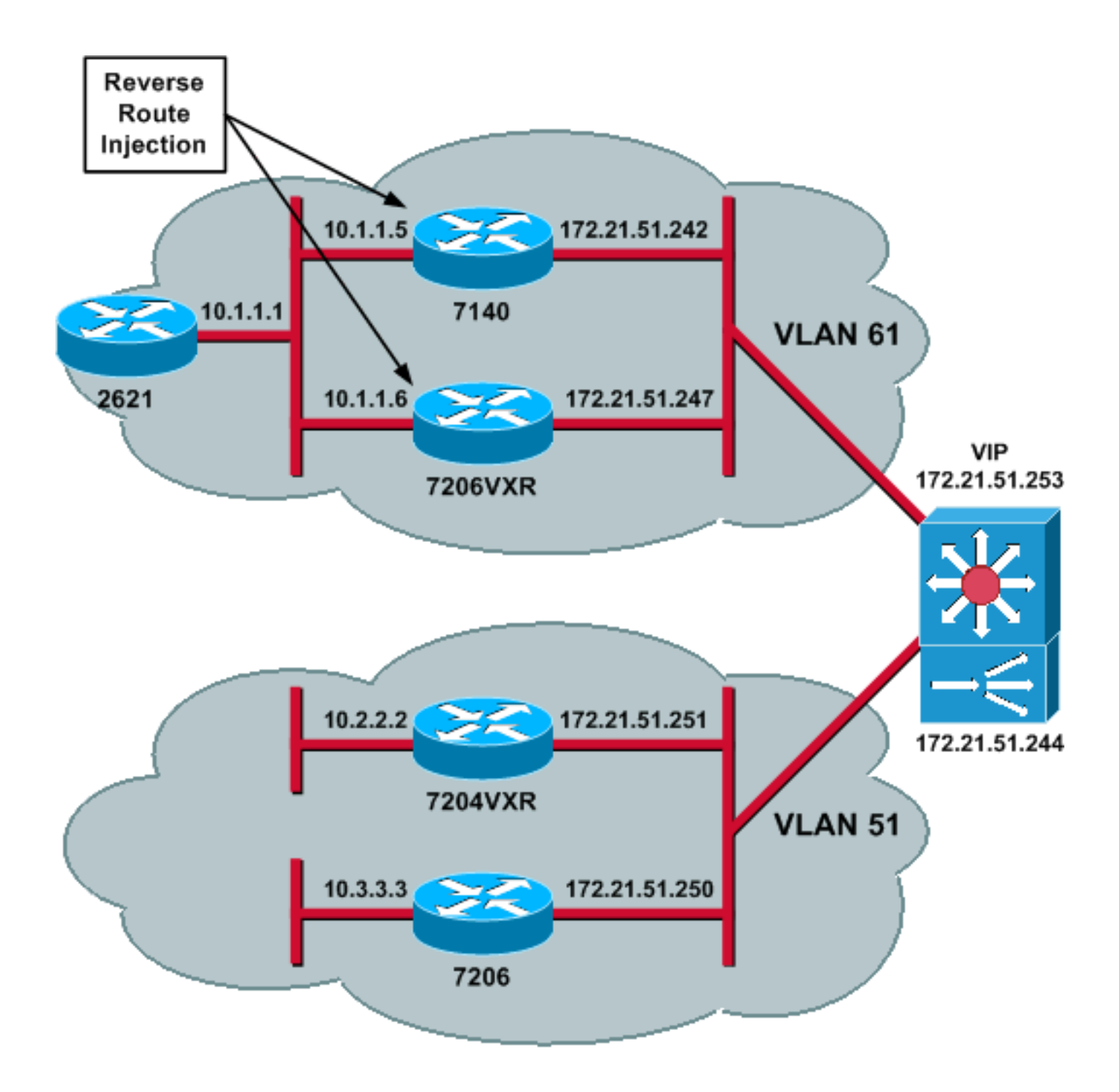

### <span id="page-2-0"></span>組態

本檔案會使用以下設定:

- [CSM配置](#page-2-1)
- <u>[頭端路由器配置 7206VXR](#page-3-0)</u>
- [分支路由器配置 7206](#page-4-1)

#### <span id="page-2-1"></span>CSM配置

請完成以下步驟:

- 1. 在前端裝置上實施RRI,以自動傳播分支中的路由資訊。**注意:**VLAN 61和VLAN 51共用同一 子網。
- 2. 定義VLAN客戶端和VLAN伺服器。

#### 定義用於檢查IPSec伺服器運行狀況的探測。 3.

*!--- The CSM is located in slot 4.* module ContentSwitchingModule 4 vlan 51 client ip address 172.21.51.244 255.255.255.240 ! vlan 61 server ip address 172.21.51.244 255.255.255.240 ! probe ICMP\_PROBE icmp interval 5 retries 2 !

- 4. 使用實際IPSec伺服器定義serverfarm。
- 5. 配置failaction purge,刷新屬於失效伺服器的連線。
- 定義粘滯策略。 6.

```
!--- Serverfarm VPN_IOS and real server members. serverfarm VPN_IOS
  nat server
  no nat client
!--- Set the behavior of connections when the real servers have failed. failaction purge
  real 172.21.51.242
    inservice
   real 172.21.51.247
    inservice
   probe ICMP_PROBE
!!--- Ensure that connections from the same client match the same server !--- load
balancing (SLB) policy. !--- Use the same real server on subsequent connections; issue the
!--- sticky command.
 sticky 5 netmask 255.255.255.255 timeout 60
!
policy VPNIOS
  sticky-group 5
   serverfarm VPN_IOS
```

```
!
```
#### 定義VServers,每個流量一個。 7.

*!--- Virtual server VPN\_IOS\_ESP.* vserver **VPN\_IOS\_ESP** *!--- The virtual server IP address is specified.* virtual 172.21.51.253 50 *!--- Persistence rebalance is used for HTTP 1.1, to rebalance the connection !--- to a new server using the load balancing policy.* persistent rebalance *!--- Associate the load balancing policy with the VPNIOS virtual server.* slb-policy VPNIOS inservice ! vserver VPN\_IOS\_IKE virtual 172.21.51.253 udp 500 persistent rebalance slb-policy VPNIOS inservice !

#### <span id="page-3-0"></span>頭端路由器配置 — 7206VXR

```
crypto isakmp policy 10
 authentication pre-share
crypto isakmp key cisco123 address 0.0.0.0
!
crypto ipsec transform-set myset esp-3des esp-sha-hmac
crypto mib ipsec flowmib history tunnel size 200
crypto mib ipsec flowmib history failure size 200
!
crypto dynamic-map mydyn 10
 set transform-set myset
 reverse-route
!
crypto map mymap 10 ipsec-isakmp dynamic mydyn
!
interface FastEthernet0/0
ip address 172.21.51.247 255.255.255.240
crypto map mymap
!
interface FastEthernet2/0
```
 ip address 10.1.1.6 255.255.255.0 router eigrp 1 redistribute static network 10.0.0.0 no auto-summary no eigrp log-neighbor-changes ! ip default-gateway 172.21.51.241 ip classless ip route 0.0.0.0 0.0.0.0 172.21.51.241 no ip http server !

#### <span id="page-4-1"></span>分支路由器配置 — 7206

```
crypto isakmp policy 10
 authentication pre-share
crypto isakmp key cisco123 address 172.21.51.253
!
crypto ipsec transform-set myset esp-3des esp-sha-hmac
crypto mib ipsec flowmib history tunnel size 200
crypto mib ipsec flowmib history failure size 200
!
crypto map mymap 10 ipsec-isakmp
 set peer 172.21.51.253
 set transform-set myset
 match address 101
!
interface Loopback0
 ip address 10.3.3.3 255.255.255.0
!
interface Ethernet0/0
 ip address 172.21.51.250 255.255.255.240
 duplex auto
 crypto map mymap
!
ip classless
ip route 0.0.0.0 0.0.0.0 172.21.51.241
no ip http server
!
access-list 101 permit ip 10.3.3.0 0.0.0.255 10.1.1.0 0.0.0.255
!
```
### <span id="page-4-0"></span>驗證

。

使用本節內容,確認您的組態是否正常運作。

[輸出直譯器工具](https://www.cisco.com/cgi-bin/Support/OutputInterpreter/home.pl)(僅供[已註冊客](//tools.cisco.com/RPF/register/register.do)戶使用)(OIT)支援某些show命令。使用OIT檢視show命令輸出的分析 。

• 發出show module csm all或show module contentSwitchingModule all命令;兩個命令都會生成 相同的資訊。show module contentSwitchingModule all vservers命令顯示SLB虛擬伺服器資訊

Cat6506-1-Native# **show module contentSwitchingModule all vservers** --------------------- CSM in slot 4 --------------------slb vserver brot virtual vlan state conns --------------------------------------------------------------------------- VPN\_IOS\_ESP 50 172.21.51.253/32:0 ALL OPERATIONAL 2 VPN\_IOS\_IKE UDP 172.21.51.253/32:500 ALL OPERATIONAL 2

show module contentSwitchingModule all conns命令顯示SLB連線資訊。 Cat6506-1-Native# **show module contentSwitchingModule all conns**

-------------------- CSM in slot 4 ---------------------

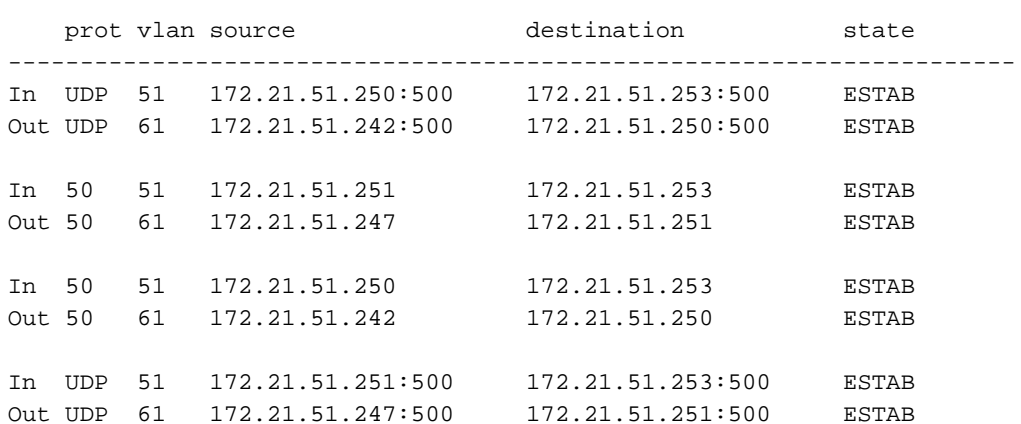

show module contentSwitchingModule all sticky命令顯示SLB粘滯資料庫。

Cat6506-1-Native# **show module contentSwitchingModule all sticky**

---------------------- CSM in slot 4 --------------------- client IP: 172.21.51.250 real server: 172.21.51.242 connections: 0 group id: 5 timeout: 38 sticky type: netmask 255.255.255.255 client IP: 172.21.51.251 real server: 172.21.51.247 connections: 0 group id: 5 timeout: 40 sticky type: netmask 255.255.255.255

#### • 在路由器上發出show ip route命令。

2621VPN# **show ip route**

*!--- Output suppressed.* 10.0.0.0/24 is subnetted, 3 subnets D EX 10.2.2.0 [170/30720] via 10.1.1.6, 00:13:57, FastEthernet0/0 D EX 10.3.3.0 [170/30720] via 10.1.1.5, 00:16:15, FastEthernet0/0 C 10.1.1.0 is directly connected, FastEthernet0/0 D\*EX 0.0.0.0/0 [170/30720] via 10.1.1.5, 00:37:58, FastEthernet0/0 [170/30720] via 10.1.1.6, 00:37:58, FastEthernet0/0 2621VPN# 7206VXR# **show ip route**

*!--- Output suppressed.* 172.21.0.0/28 is subnetted, 1 subnets C 172.21.51.240 is directly connected, FastEthernet0/0 10.0.0.0/24 is subnetted, 3 subnets S 10.2.2.0 [1/0] via 0.0.0.0, FastEthernet0/0 D EX 10.3.3.0 [170/30720] via 10.1.1.5, 00:16:45, FastEthernet2/0 C 10.1.1.0 is directly connected, FastEthernet2/0 S\* 0.0.0.0/0 [1/0] via 172.21.51.241

# <span id="page-5-0"></span>疑難排解

目前尚無適用於此組態的具體疑難排解資訊。

## <span id="page-5-1"></span>相關資訊

- [CSM上的VPN負載均衡在分派模式配置示例](//www.cisco.com/en/US/products/hw/modules/ps2706/products_configuration_example09186a008039fd45.shtml?referring_site=bodynav)
- [Catalyst 6500系列交換器內容交換模組命令參考,4.1\(2\)](//www.cisco.com/en/US/docs/interfaces_modules/services_modules/csm/4.1.x/4.1.2/command/reference/cmd_ref.html?referring_site=bodynav)
- [技術支援與文件 Cisco Systems](//www.cisco.com/cisco/web/support/index.html?referring_site=bodynav)